# تاهجاول اهحالصإو CRC ءاطخأ فاشكتسأ ليلد ATM  $\overline{\phantom{a}}$

### المحتويات

[المقدمة](#page-0-0) [قبل البدء](#page-0-1) المتطلبا<u>ت الأساسية</u> [المكونات المستخدمة](#page-0-3) [نظرة عامة على CRC](#page-0-4) [أي مركز الإستخبارات المركزية يتم فحصه؟](#page-1-0) [أسباب أخطاء CRC ATM](#page-3-0) [خطوات أستكشاف الأخطاء وإصلاحها](#page-3-1)

### <span id="page-0-0"></span>المقدمة

يمكن أن يساعدك هذا المستند على تحديد الأسباب وراء أخطاء التحقق الدوري من التكرار (CRC (على واجهة ATM الخاصة بك.

### <span id="page-0-1"></span>قبل البدء

#### <span id="page-0-2"></span>المتطلبات الأساسية

لا توجد متطلبات أساسية خاصة لهذا المستند.

#### <span id="page-0-3"></span>المكونات المستخدمة

لا يقتصر هذا المستند على إصدارات برامج ومكونات مادية معينة.

### <span id="page-0-4"></span>نظرة عامة على CRC

يتضمن إخراج أوامر interfaces show على أجهزة Cisco عدادات عديدة. أحد هذه العداد هو CRC، والذي يحصي عدد المرات (أي لعدد الحزم) التي لا يتطابق فيها المجموع الاختباري الذي تم إنشاؤه بواسطة المحطة الأصلية أو الجهاز الطرفي البعيد مع المجموع الاختباري الذي تم حسابه من البيانات المستلمة. ومن خلال القيام بذلك، تكتشف لجنة إعادة التوجيه (CRC (التغييرات التي طرأت على وحدة بيانات بروتوكول (PDU (أثناء الإرسال. من المهم أن نحتفظ بالقيمة الحقيقية لوحدة توزيع الطاقة (PDU (هذه لأننا نريد التأكد من أن الوجهة تفسر البيانات التي نتواصل معها بشكل صحيح.

تشير أخطاء CRC عادة إلى حدوث تشويش أو اكتساب نتائج أو مشاكل في الإرسال على إرتباط البيانات، أو على الواجهة نفسها. على مقطع إيثرنت، ينتج عن أخطاء CRC التصادمات أو من محطة ترسل بيانات غير صحيحة. على واجهة ATM، تحدث أيضا أخطاء CRC عندما يقوم موفر شبكة ATM بإسقاط بعض الخلايا لإجمالي الحزمة في المحول "cloud". ويمكن القيام بذلك لمراقبة عدد الخلايا ووحدات البت في الثانية التي تقوم بإرسالها. يمكنك الحصول

على مزيد من المعلومات حول وضع السياسات من خلال النقر [هنا](//www.cisco.com/en/US/docs/internetworking/troubleshooting/guide/tr1922.html). تقوم واجهة ATM باكتشاف هذه الخلايا المفقودة عند قيام وظيفة التجزئة وإعادة التجميع (SAR (بإعادة تجميع الخلايا لإنشاء حزمة كاملة مرة أخرى. وبالتالي، قد تشير أخطاء CRC على واجهات ATM إلى عدم تطابق في معلمات تنظيم حركة المرور وتنظيم حركة المرور.

ملاحظة: يقوم عداد أخطاء الإدخال بتعقب إجمالي عدد CRCs، و"لا توجد مخازن مؤقتة"، والحزم الصغيرة، والعمالقة، والإطارات، والتجاوزات، والتجاهل، وعمليات الإجهاض، والأخطاء الأخرى المتعلقة بالإدخال. وبالتالي يكون عداد أخطاء الإدخال إما نفس عداد CRC أو أعلى منه. يجب ألا يتجاوز حدوث الأخطاء واختلاف الإدخال والإخراج نسبة واحد في المائة (1.0 في المائة) لحركة المرور على الواجهة.

هنا مثال من **عرض قارن** أمر ينتج:

```
Router#show interfaces atm 4/0
                                      ATM4/0 is up, line protocol is up 
                                                  Hardware is cxBus ATM 
      Internet address is 131.108.97.165, subnet mask is 255.255.255.0 
MTU 4470 bytes, BW 100000 Kbit, DLY 100 usec, rely 255/255, load 1/255 
                                    ATM E164 Auto Conversion Interface 
           (Encapsulation ATM, loopback not set, keepalive set (10 sec 
                                       Encapsulation(s): AAL5, PVC mode 
       TX buffers, 256 RX buffers, 1024 Maximum VCs, 1 Current VCs 256 
                                    Signalling vc = 1, vpi = 0, vci = 5ATM NSAP address: BC.CDEF.01.234567.890A.BCDE.F012.3456.7890.1234.13 
                 Last input 0:00:05, output 0:00:05, output hang never 
                      Last clearing of "show interface" counters never 
                 Output queue 0/40, 0 drops; input queue 0/75, 0 drops 
                      Five minute input rate 0 bits/sec, 0 packets/sec 
                     Five minute output rate 0 bits/sec, 0 packets/sec 
                       packets input, 31480 bytes, 0 no buffer 144 
                          Received 0 broadcasts, 0 runts, 0 giants 
   input errors, 12 CRC, 0 frame, 0 overrun, 1 ignored, 0 abort 13 
                       packets output, 4228 bytes, 0 underruns 154 
     output errors, 0 collisions, 1 interface resets, 0 restarts 0
```
### <span id="page-1-0"></span>أي مركز الإستخبارات المركزية يتم فحصه؟

يدعم ATM خمس طبقات ملاءمة AAL (ATM(. تقوم 5AAL بإلحاق مقطورة سعة ثمانية بايت بوحدة بيانات بروتوكول تقارب الطبقة الفرعية (PDU-CPCS (للجزء الشائع، والتي تتكون من حزمة الطبقة 3 الأصلية (على سبيل المثال، حزمة IP (قبل أن تقسم إلى خلايا سعة 53 بايت. عندما تقوم بتكوين دائرة افتراضية دائمة (PVC (باستخدام الأمر encapsulation aal5snap، فأنت تطلب منها إستخدام مقطورة AAL5 هذه. كما تقوم بتحديد رأس تحكم إرتباط منطقي (LLC (أو بروتوكول الوصول إلى الشبكة الفرعية (SNAP(، والذي يتم إستخدامه بشكل مماثل مع .Ethernet

ملاحظة: في موجهات Cisco، تشير كل من المصطلحات "frame" و"CPCS-PDU" و"CPCS-PDU" إلى نفس المفهوم عند الحديث عن واجهات ATM.

[يحدد طلب التعليقات \(1483 \(RFC](http://www.ietf.org/rfc/rfc1483.txt?number=1483) ، التضمين متعدد البروتوكولات عبر طبقة ملاءمة 5 ATM، تضمين snapSulation5AAL، بالإضافة إلى كيفية إستخدامه لمقطورة 5AAL. تملأ CRC وحدات البايت الأربع الأخيرة من المقطورة وتحمي معظم PDU-CPCS، باستثناء حقل CRC الفعلي نفسه.

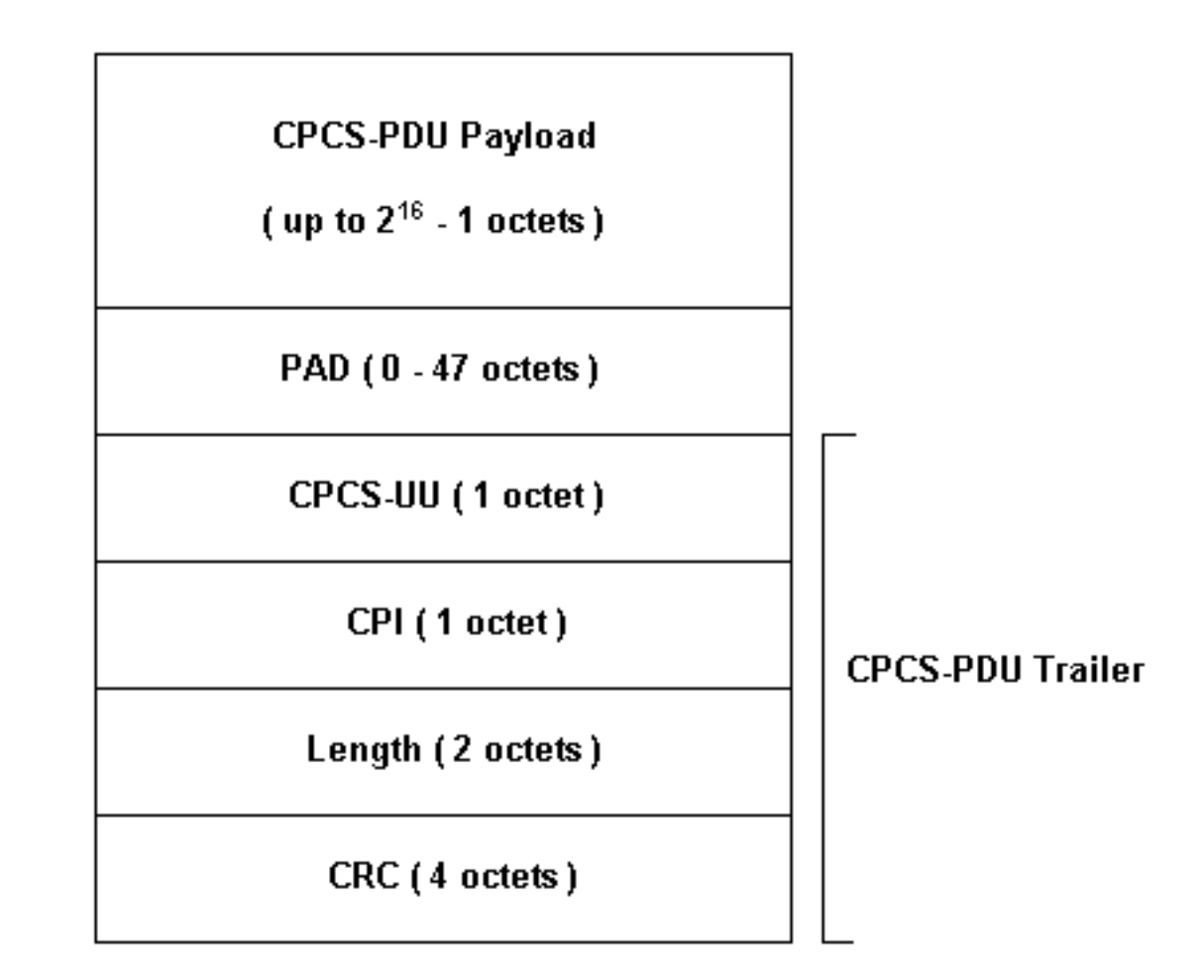

تتوفر العديد من طرازات واجهة ATM للاستخدام مع موجهات Cisco. تدعم بعض الطرز العدادات لكل دائرة ظاهرية (VC(، بينما تقوم طرز أخرى بحساب الأخطاء لإجمالي الواجهة فقط.

تعمل العدادات لكل مركز افتراضي على تبسيط مهمة عزل أخطاء مركز crc عن أي مركز افتراضي محدد. مثلا، عندما يستعمل أنت 3A-PA، أنت يستطيع جمعت لكل CRC VC إحصائيات ب يستعمل أولا العرض vci/vpi pvc atm أمر أن يعرض ال VCs.

ملاحظة: عند القيام بذلك، انتبه إلى اسم العمود الذي يعرض واصف الدائرة الظاهرية (VCD (الهام محليا الذي قمت بتحديده (يتم تحديد هذا في بعض الأحيان تلقائيا بواسطة النظام) وأزواج VCI/VPI التي تم تكوينها. بعد ذلك، أستخدم الأمر pvc atm show للاطلاع على معلومات كل أمر افتراضي.

لننظر إلى مثال:

```
7206-1#show atm vc
                           VCD / Peak Avg/Min
                                      Burst
Interface Name VPI VCI Type Encaps SC Kbps Kbps
                                Cells Sts
   PVC F4-OAM UBR 2000 UP 3 2 1 2/0
   PVC F4-OAM UBR 2000 UP 4 2 2 2/0
   PVC SNAP UBR 155000 UP 55 4 10 2/0
   PVC NLPID UBR 155000 UP 45 40 40 2/0.125
   PVC NLPID UBR 155000 UP 45 45 50 2/0.125
   PVC SNAP UBR 149760 UP 32 16 1 4/0.2
   PVC SNAP UBR 44209 UP 100 10 1 6/0
                        ? 7206-1#show atm pvc
                  ppp PPP over ATM information
                                   interface
        (VPI/VCI value(slash required <0-255>
                              VCI <1-65535>
```
WORD Connection Name | Output modifiers

7206-1#**show atm pvc 10/100** ATM6/0: VCD: 1, VPI: 10, VCI: 100 UBR, PeakRate: 44209 AAL5-LLC/SNAP, etype:0x0, Flags: 0xC20, VCmode: 0x0 ,(OAM frequency: 0 second(s), OAM retry frequency: 1 second(s (OAM retry frequency: 1 second(s OAM up retry count: 3, OAM down retry count: 5 OAM Loopback status: OAM Disabled OAM VC state: Not Managed ILMI VC state: Not Managed (InARP frequency: 15 minutes(s Transmit priority 4 InPkts: 0, OutPkts: 116261, InBytes: 0, OutBytes: 4999250 InPRoc: 0, OutPRoc: 116261, Broadcasts: 0 InFast: 0, OutFast: 0, InAS: 0, OutAS: 0 InPktDrops: 0, OutPktDrops: 0 CrcErrors: 0, SarTimeOuts: 0, OverSizedSDUs: 0 OAM cells received: 0 F5 InEndloop: 0, F5 InSegloop: 0, F5 InAIS: 0, F5 InRDI: 0 F4 InEndloop: 0, F4 InSegloop: 0, F4 InAIS: 0, F4 InRDI: 0 OAM cells sent: 0 F5 OutEndloop: 0, F5 OutSegloop: 0, F5 OutRDI: 0 F4 OutEndloop: 0, F4 OutSegloop: 0, F4 OutRDI: 0 OAM cell drops: 0 Status: UP

يحدد 2515 <u>[RFC](http://www.ietf.org/rfc/rfc2515.txt?number=2515)</u> أخطاء CRC على النحو التالي:

al5VccCrcErrors OBJECT-TYPE SYNTAX Counter32 MAX-ACCESS read-only STATUS current DESCRIPTION The number of AAL5 CPCS PDUs received with CRC-32 errors on" ".this AAL5 VCC at the interface associated with an AAL5 entity  $\{$  aal5VccEntry 3  $\}$  =::

## <span id="page-3-0"></span>أسباب أخطاء CRC ATM

فيما يلي بعض الأسباب المحتملة لأخطاء CRC ATM:

- الخلايا المسقطة بسبب تنظيم حركة المرور في سحابة ATM على واحدة أو أكثر من VCs المتصلة بواجهة .ATM
	- الضوضاء، أو الحصول على نتائج، أو مشاكل الإرسال الأخرى على معدات ربط البيانات.
		- واجهة ATM معيبة أو فاشلة.

يعرض إخراج الأمر show interfaces عدد أخطاء CRC. تقترح هذه الأخطاء أنه عند إعادة تجميع الحزمة والتحقق من CRC، لا تتطابق قيمة CRC المحسوبة مع القيمة في حقل CRC للحزمة المجمعة.

### <span id="page-3-1"></span>خطوات أستكشاف الأخطاء وإصلاحها

لتحديد سبب المشاكل التي تواجهها، اتبع خطوات أستكشاف الأخطاء وإصلاحها المدرجة أدناه:

حدد ما إذا كان عداد CRC يتزايد أو ما إذا كان يمثل قيمة تاريخية من مشكلة تم تصحيحها الآن.قم بتنفيذ الأمر .1atm interfaces show عدة مرات على مدى ساعات أو أيام قليلة.قم بمسح العدادات إذا كان ذلك مناسبا

لتسهيل أستكشاف الأخطاء وإصلاحها.هل الدائرة جديدة؟ هل سبق وأن نجح من دون حدوث أخطاء في نظام تصحيح الأخطاء CRC؟

- 2. حدد وقت حدوث اخطاء CRC.هل تحدث خلال اوقات معينة من اليوم او خلال فترات كثرة المرور؟ إذا كان الأمر كذلك، فقد تتجاوز معلمات تنظيم حركة مرور البيانات المتفق عليها مع موفر خدمة ATM الخاص بك.ابحث في سحابة المحول وحدد ما إذا كان هناك إزدحام. قد يتضمن ذلك سؤال مزود الخدمة.قم بتأكيد معلمات تنظيم حركة المرور الخاصة بك مع الموفر. اسأل الموفر الخاص بك ما إذا كان يرى أي خلايا لها أولوية فقد الخلايا (CLP (في رأس ATM معين على واحد (1). هل قام موفر الخدمة بتسجيل الخلايا المسقطة على واجهات المحول؟اختبر الخط باستخدام إختبارات الاتصال ذات أحجام حزم IP المختلفة، انقر [هنا](//www.cisco.com/en/US/docs/internetworking/troubleshooting/guide/tr1922.html) للحصول على مزيد من التفاصيل.
- 3. حدد ما إذا كان قد فشل الجهاز حاول تبديل الأجهزة أو المنافذ.قم بإجراء إختبار إسترجاع محلي، حيث تختبر واجهة التعامل الخاصة بك. يمكنك العثور على مزيد من التفاصيل حول عمليات الاسترجاع <u>هنا</u>.قم بإنشاء إسترجاع لين باستخدام الأوامر الداخلية لساعة الاسترجاع التشخيصية وساعة ATM على واجهة ATM الرئيسية. ترسل حلقات التكرار التشخيصية للاستقبال على الواجهة المحلية فقط وتعمل على عزل الشبكة أو إرتباط البيانات بشكل فعال.ملاحظة: عادة ما تستمد واجهات ATM سحقا من السطر. عند وضعها في تشخيص الاسترجاع، لا يمكن أن تستمد واجهة ATM سحبا من الخط، لذلك تحتاج إلى إستخدام جهاز الاهتزاز المحلي باستخدام الأمر الداخلي لساعة ATM. إذا كان مناسبا، تأكد من إرجاع مصدر الساعة إلى السطر بعد هذا الاختبار.قم بإنشاء إسترجاع صلب واتصل شريط الألياف للانتقال من جانب الإرسال (TX (إلى جانب الاستقبال (RX(.طقطقة [يتحرى CRC ATM خطأ](/content/dam/en/us/support/docs/asynchronous-transfer-mode-atm/permanent-virtual-circuits-pvc-switched-virtual-circuits-svc/10434-loopback-diagnostic.mp4) أن يرى فيديو على ال loopback خط وloopback تشخيصي.
- قم بإجراء إختبارات الاسترجاع على السطر لتحديد ما إذا كانت أخطاء CRC تشير إلى الضوضاء أو مشاكل .4 الإرسال الأخرى.قم بإنشاء إختبار PVC على واجهتي ATM وتعيين عناوين IP. إن أمكن، قم بإنشاء واجهة فرعية من نقطة إلى نقطة. ثم قم بإجراء إختبارات اتصال ممتدة باستخدام أحجام وحدات البايت المختلفة. هل تزيد قوائم التحكم في الوصول (CRC) عن أحجام حزم معينة؟أستخدم الأمر loopback line على واجهة موجه ATM البعيدة. يقوم الأمر loopback line بتدوير مستقبل الطرف البعيد مرة أخرى إلى جهاز الإرسال، بحيث تقوم الواجهة المحلية الآن بتنفيذ وظيفة إعادة تجميع SAR. إذا كانت الواجهة البعيدة قد قامت بتسجيل CRCs، فهل تقوم بطاقات CRCs بمتابعة الواجهة المحلية باستخدام الواجهة البعيدة في خط الاسترجاع؟ إذا كان الأمر كذلك، فإن النتائج تقترح أن أجهزة Cisco تعمل بشكل صحيح وأن مسار الإرسال يقدم المشكلة.انقر فوق [سطر الاسترجاع](/content/dam/en/us/support/docs/asynchronous-transfer-mode-atm/permanent-virtual-circuits-pvc-switched-virtual-circuits-svc/10434-loopback-line.mp4) لعرض فيديو حول كيفية عمل هذا الأمر.
- 5. سجل معلومات تصحيح الأخطاء التي تم إنشاؤها بواسطة **أخطاء تصحيح الأخطاء ATM**. امر تصحيح الأخطاء هذا غير دخلي ويمكن تمكينه عادة على واجهة في الإنتاج.

من خلال تنفيذ هذه الخطوات، يجب أن تكون قادرا على العثور على سبب أخطاء CRC التي تواجهها.

ةمجرتلا هذه لوح

ةي الآلال تاين تان تان تان ان الماساب دنت الأمانية عام الثانية التالية تم ملابات أولان أعيمته من معت $\cup$  معدد عامل من من ميدة تاريما $\cup$ والم ميدين في عيمرية أن على مي امك ققيقا الأفال المعان المعالم في الأقال في الأفاق التي توكير المالم الما Cisco يلخت .فرتحم مجرتم اهمدقي يتلا ةيفارتحالا ةمجرتلا عم لاحلا وه ىل| اًمئاد عوجرلاب يصوُتو تامجرتلl مذه ققد نع امتيلوئسم Systems ارامستناه انالانهاني إنهاني للسابلة طربة متوقيا.